<span id="page-0-0"></span>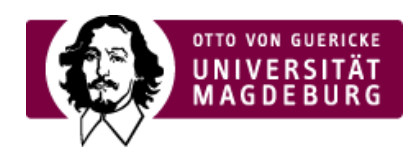

### FAKULTÄT FÜR HUMANWISSENSCHAFTEN

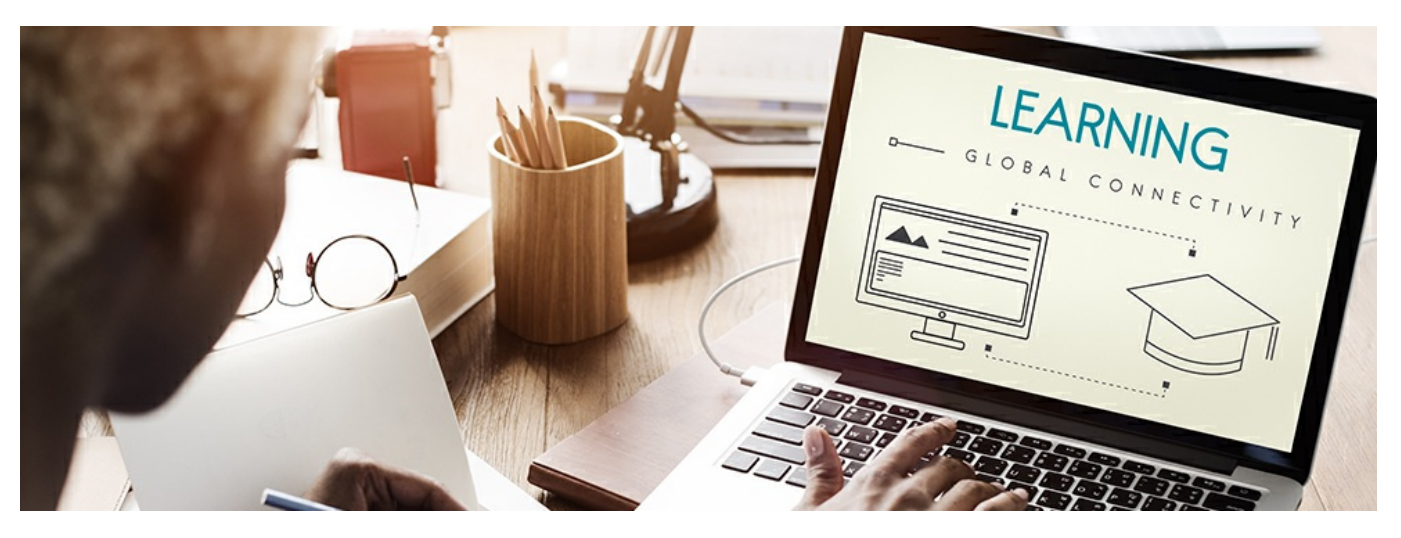

### Digitale Werkzeuge und Dienste

Hier finden Sie einen Überblick über die Werkzeuge, die an der OVGU zur Verfügung stehen, um digitale Lehre zu realiseren. Einige der vorgestellten Softwareprodukte werden auch innerhalb der OVGU bereitgestellt. Deshalb schauen Sie bitte, bevor Sie allgemein im Internet verfügbare Werkzeuge nutzen, auch auf den Seiten der OVGU nach den dort angebotenen Diensten:

- [Medienzentrum](http://www.avmz.ovgu.de/Leistungen.html) am MKM ‣
- Sammlung von [Werkzeugen](https://www.ovgu.de/Universit%C3%A4t/Organisation/Rektorat/Prorektorin+f%C3%BCr+Studium+und+Lehre/Themenschwerpunkte/OVGU+digital+_+eLearning/Werkzeuge.html) auf den zentralen Seiten der Universität ‣
- Übersicht über Software und [Lizenzangebote](https://www.urz.ovgu.de/Unsere+Leistungen/Anwendungen/Software_+Lizenzen+und+Lizenzierung-p-5408.html) durch die OVGU vom Rechenzentrum ‣
- Zusammenstellung der [Universitätsbibliothek](https://www.onlinelehre.ovgu.de/Tools.html) ‣

Nachfolgend finden Sie neben dem Hinweis auf den›zentralen [E-Learning-Bereich](#page-0-0) der Universität (#moodle) , eine Übersicht über ›Video- und [Audiokonferenzen](#page-0-0) (#vconf) sowie einer ›kleinen Sammlung von weiteren hilfreichen [Werkzeugen](#page-0-0)(#werkzeuge) für die digitale Lehre.

# **Der E-Learning-Bereich der Universität**

An der Universität gibt es einen › ausgewiesenen [E-Learning-Bereich,](https://elearning.ovgu.de/) (https://elearning.ovgu.de/) der zentral verwaltet über die Software Moodle realisiert wird. Moodle bietet Ihnen als Lehrende die Möglichkeit, digitale Lehr- und Lernräume einzurichten, Materialien bereitzustellen, kooperativ mit Ihren Studierenden zu arbeiten oder themenspezifisch zu kommunizieren.

# **Video- und Audiokonferenzen**

Die Universität Magdeburg bietet für Uniangehörige verschiedene Lösungen zur Nutzung von Videokonferenzsystemen an. Es wird einerseits eine > Campuslizenz für Zoom [\(https://www.urz.ovgu.de/Unsere+Leistungen/Anwendungen/Multimedia/zoom.html\)](https://www.urz.ovgu.de/Unsere+Leistungen/Anwendungen/Multimedia/zoom.html) zur Verfügu gestellt und andererseits die Nutzung der OpenSource-Lösung BigBlueButton ermöglicht.

- ▶ BigBlueButton ist eine auf Linux basierende OpenSource Videokonferenzplatform. Diese benötigt, im Gegensatz zu andere Systeme, auf der Teilnehmerseite nur einen Webbrowser. Es hat eine sehr umfangreiche Funktionalität wie bspw. Präsentationen, Whiteboard, Chat, IP-Telefonie (VoIP) und Desktop-Sharing. Big Blue Button wird von der Fakultät für Informatik [\(bbb.cs.ovgu.de](http://bbb.cs.ovgu.de/)) sowie der Fakultät für Mathematik [\(bigblue.math.uni-magdeburg.de](http://bigblue.math.uni-magdeburg.de/)) bereitgestellt.
- ▶ Zoom ist eine kommerzielle Lösung einer plattformübergreifenden Videokonferenzsoftware mit vielen für die Lehre nützlichen

Funktionen, wie Bildschirmübertragung (von PC und iPad), Whiteboard, Aufzeichnung von Konferenzen und eingebautem Audience Response System. Für Uniangehörige steht eine Campuslizenz für Zoom

[\(https://www.urz.ovgu.de/Unsere+Leistungen/Anwendungen/Multimedia/zoom.html\)](https://www.urz.ovgu.de/Unsere+Leistungen/Anwendungen/Multimedia/zoom.html) zur Verfügung. Damit können sich auch die Studierenden untereinander vernetzen und gemeinsam in Lerngruppen austauschen.

#### **Weiterführende Hinweise zur Nutzung von Zoom:**

- Anleitungen des [Rechenzentrums](https://urz.ovgu.de/zoom) ‣
- Praxistipps der [AG-eLearning](https://www.ovgu.de/unimagdeburg_media/Organisation/Prorektoren/Material+Prorektorat+Studium+und+Lehre/AG+eLearning/Hinweise_Zoom-p-83524.pdf) ‣
- Informationen zur Absicherung einer [Zoomkonferenz](https://www.eff.org/deeplinks/2020/04/harden-your-zoom-settings-protect-your-privacy-and-avoid-trolls) der Electronic Frontier Foundation (EFF) (englisch) ‣
- ▶ A solid guide to using Zoom in the [classroom:](https://docs.google.com/document/d/1KLRrnm6g5YvD8QRSPwwNWq6NPk9FYvMpZPy_XEyOmMM/edit) Hosting troll-free, playful, interactive virtual events with Zoom umfangreiche Anleitung von Alexa [Kutler.](https://docs.google.com/document/d/1KLRrnm6g5YvD8QRSPwwNWq6NPk9FYvMpZPy_XEyOmMM/edit)
- **Bitte beachten Sie**: Zur Nutzung insbesondere was den Datenschutz angeht, wurde auch eineBekanntmachung des ‣ Kanzlers veröffentlicht (außerhalb des [Universitätsnetzwerks](https://www.bekanntmachungen.ovgu.de/media/B_Rundschreiben/13_+Datenschutz/20201207+_+Nutzung+von+Zoom-p-15092.pdf) über[VPN](https://www.urz.ovgu.de/vpn-path-204,616.html) zugänglich)
- **DFNconf:** Das [Rechenzentrum](https://www.urz.ovgu.de/videokonferenzen.html) stellt auf der Grundlage des Konferenzdienstes des Deutschen Forschungsnetzes ‣ **[DFNconf](https://www.conf.dfn.de/)** eine Möglichkeit bereit, um Video- und Webkonferenzen in unterschiedlichen Ausbaustufen zu veranstalten. Dies können einfache Videotelefonate, aber auch Mehrpunktkonferenzen mit vielen Teilnehmern an unterschiedlichen Orten sein.

Nicht immer ist eine**Videoübertragung** nötig, oft reicht auch er Austausch über eine**Audiokonferenz**.

**[Mumble](https://www.mumble.info/)** wäre hierzu eine geeignete Basis. Es ist ein freies Sprachkonferenzsystem das zusätzlich auch eine Chatfunktion ‣ bietet und für Linux, Windows und MacOS verfügbar ist.

## **Weitere hilfreiche Werkzeuge und Dienste**

Nachfolgend finden Sie eine thematisch strukturierte Liste mit weiteren hilfreichen Werkzeugen und Diensten zur Bearbeitung.

›Audience-Response-Systeme [\(https://de.wikipedia.org/wiki/Audience\\_Response\\_System\)](https://de.wikipedia.org/wiki/Audience_Response_System) sind Werkzeuge, um direktes Live-Feedback oder Antworten auf Fragen von Studierenden zu erhalten. Dazu gehören kurze Quizzes, Meinungsbilder, Abstimmungen, die Erstellung von Word-Clouds und mehr. Viele Student-Response-Systeme sind cloud-basiert. Dadurch brauchen Lehrende nur einen Computer und Studierende nur ein Smartphone. Beliebte Beispiele sind ›Mentimeter, [\(http://mentimeter.com\)](http://mentimeter.com) ›Kahoot! (http://kahoot.com) oder ›Slido [\(https://www.sli.do/\)](https://www.sli.do/) .

Kollaborative Schreiben ist mit webbasierten Texteditoren möglich, die es erlauben, gemeinsam **synchron** aber auch **asynchron** zu arbeiten. Wir empfehlen > Edupad [\(https://edupad.ch\)](https://edupad.ch) oder > Cryptpad [\(https://cryptpad.fr/\)](https://cryptpad.fr/).

Das gemeinsame Entwickeln von Ideen kann gerade für Seminargruppen hilfreich sein. Wir haben eine kurze Liste von erprobte Mindmapping-Werkzeugen zusammengestellt:

- [Mindmeister](https://www.mindmeister.com/de) ist in der Basisversion kostenlos, die Einschränkung besteht in der Anzahl der Mindmaps die erstellt werden darf. ‣ Bei mehr als drei muss auf die kostenpflichtige Version gewechselt werden.
- [Diagramms.net](https://app.diagrams.net/) ist eine Open-Source-Lösung zur Erstellung von Grafiken, Diagrammen und ähnlichen Arbeiten. ‣
- [Miro](https://miro.com) ist ein digitales Whiteboard, auf dem man mit**synchron und asynchron** zusammenarbeiten kann. Wissenschaftler:innen ‣haben hier die Möglichkeit, eine kostenfreie [Bildungslizenz](https://help.miro.com/hc/en-us/articles/360017730473-Education-Plan) zu erwerben.

Mitarbeitende der OVGU erhalten Zugriff auf die ›Turnitin [\(https://www.turnitin.com\)](https://www.turnitin.com) Plagiatsprüfung. Mit den zur Verfügung stehenden Diensten von Turnitin ist es möglich Dokumente hinsichtlich vorhandener Plagiate zu prüfen. Studierende erhalten über Lehrkräfte zum Portal Zugang.

Möglicherweise besteht der Wunsch, aufgezeichnete Inhalte vor der Bereitstellung für die Studierenden zu bearbeiten und/oder in andere Formate umzuwandeln. Deshalb gibt es hier noch eine kleine Empfehlung freier Software für den Audio- und Videoschni

- ▶ Audioschnitt: [Audacity](https://www.audacityteam.org/)
- Videoschnitt: [Shotcut](https://shotcut.org/), für Mac-Nutzer:innen oft vorinstalliert ist iMovie. ‣
- Videokompression und -umwandlung in unterschiedliche Formate: [Handbrake](https://handbrake.fr) ‣

Ein von den meisten Geräten und Apps unterstütztes Videoformat ist MPEG4 (H.264 und H.265). Wobei H.264 die etwas besse Wahl ist, es stellt weniger Hardwareanforderungen, komprimiert aber auch nicht ganz so gut. Hierzu lassen sich auch gut die voreingestellten Modi in Handbrake nutzen.

#### **Weiterführendes**

- Eine regelmäßig aktualisierte Sammlung von nützlichen Tools zur [Kollaboration](https://docs.google.com/spreadsheets/d/1cKjeBgEAPXInFeM7c7TC1J1Jp4NHZ4v5Cw55tSvRZRo/edit#gid=113126130) Online allgemein finden Sie auch hier. ‣
- Häufig [gestellte](https://www.hw.ovgu.de/Lehre+Digital/H%C3%A4ufig+gestellte+Fragen.html) Fragen ‣
- ▶ Digitale [Formate](https://www.hw.ovgu.de/Lehre+Digital/Digitale+Formate.html)
- Die [Raumausstattung](https://www.hw.ovgu.de/Lehre+Digital/Raumausstattung.html) der Fakultät ‣
- [Anleitungen,](https://www.hw.ovgu.de/Lehre+Digital/Anleitungen_+Tipps+und+Tutorials-p-2378.html) Tipps und Tutorials ‣
- ▶ Good [Practice](https://www.hw.ovgu.de/Lehre+Digital/Good+Practice.html)
- Austausch und [Vernetzung](https://www.hw.ovgu.de/Lehre+Digital/Austausch+und+Vernetzung.html) ‣

Kontakt und Ansprechpartner

#### **Ansprechpartner der Fakultät**

Beratung und Betreuung

Dr. Marcel Götze

[marcel.goetze@ovgu.de](mailto:marcel.goetze@ovgu.de)

Martin Krause [martin.krause@ovgu.de](mailto:martin.krause@ovgu.de)

#### **Zentraler Support der Universität**

[onlinelehre@ovgu.de](mailto:onlinelehre@ovgu.de)

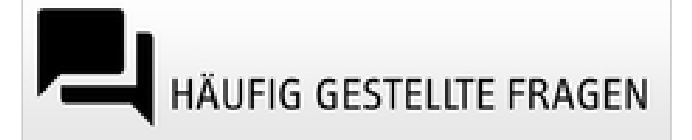

Hilfreiche Anlaufstellen

- [Universitätsrechenzentrum](https://www.urz.ovgu.de/) ‣
- [Universitätsbibliothek](https://www.ub.ovgu.de/) ‣
- Das [Medienzentrum](https://www.ovgu.de/Universit%C3%A4t/Organisation/Zentrale+Einrichtungen/Medien_+Kommunikation+und+Marketing/Medienzentrum.html) ‣
- Die AG [E-Learning](https://www.ovgu.de/elearning.html) der OVGU ‣
- ▶ Der [Weiterbildungscampus](http://www.weiterbildungscampus.de/Service/E_Learning+Unterst%C3%BCtzung+an+den+Hochschulen/E_Learning+Werkzeuge+f%C3%BCr+die+Lehre-p-102.html)
- Das [Hochschulforum](https://hochschulforumdigitalisierung.de/de/Toolsammlung-Corona) Digitalisierung ‣
- [Informationsportal](http://www.digitalelehre.ovgu.de) Digitale Lehre der OVGU ‣

Begriffssuche im Glossar

Senden

Die Suche erfolgt im ›Glossar auf [e-teaching.org](https://www.e-teaching.org/materialien/glossar) .